Payments Installer Prerequisite Document Oracle Banking Payments Release 14.3.0.0.0 [May] [2019]

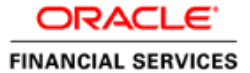

# **Table of Contents**

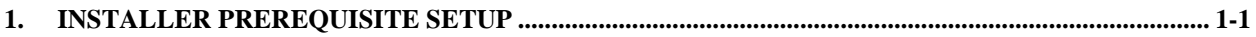

**ABREVATIONS:**

**PM : Payments**

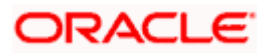

## **1. Installer Prerequisite Setup**

<span id="page-2-0"></span>The Overview of this document is to share you the knowledge on how Installer is designed both in windows as well as in linux.

Note: Install Oracle DB Client 12C,

Maintain JAVA Latest Version :: jdk1.8 and above.

Application Server :: Weblogic Latest Version - 12.2.1.2.0 wls.

Two installer modes has to be used during setup of environment:

1. **GUI Installer –**

Located under \INSTALLER\SOFT\GUI - Run **'./FCUBSInstaller.bat** file' GUI Installer will be required for below activities:

- Property File Creation
- Basic Setup
- Environment Property file configuration

## 2. **Silent Installer –**

Located under \INSTALLER\SOFT Silent Installer will be required for below activities:

- Database Setup
- EAR Build

## **In Linux – For creating the property file**

1. Following steps to set the variables:

 export JAVA\_HOME=JAVA\_HOME path export PATH=JAVA\_HOME/bin:\$PATH

export ORACLE\_HOME=ORACLE\_HOME path export PATH=ORACLE\_HOME/bin:\$PATH

- 2. Now traverse to the path where FCUBSInstaller.sh file is present in the server.
- 3. Give access rights to the file and Run **'./FCUBSInstaller.sh'** file.
- 4. Provide the necessary home path to set and launches the Installer.
- 5. Run the **'./FCUBSInstaller.sh'** file in any graphical desktop sharing system like TigerVNC.

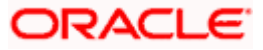

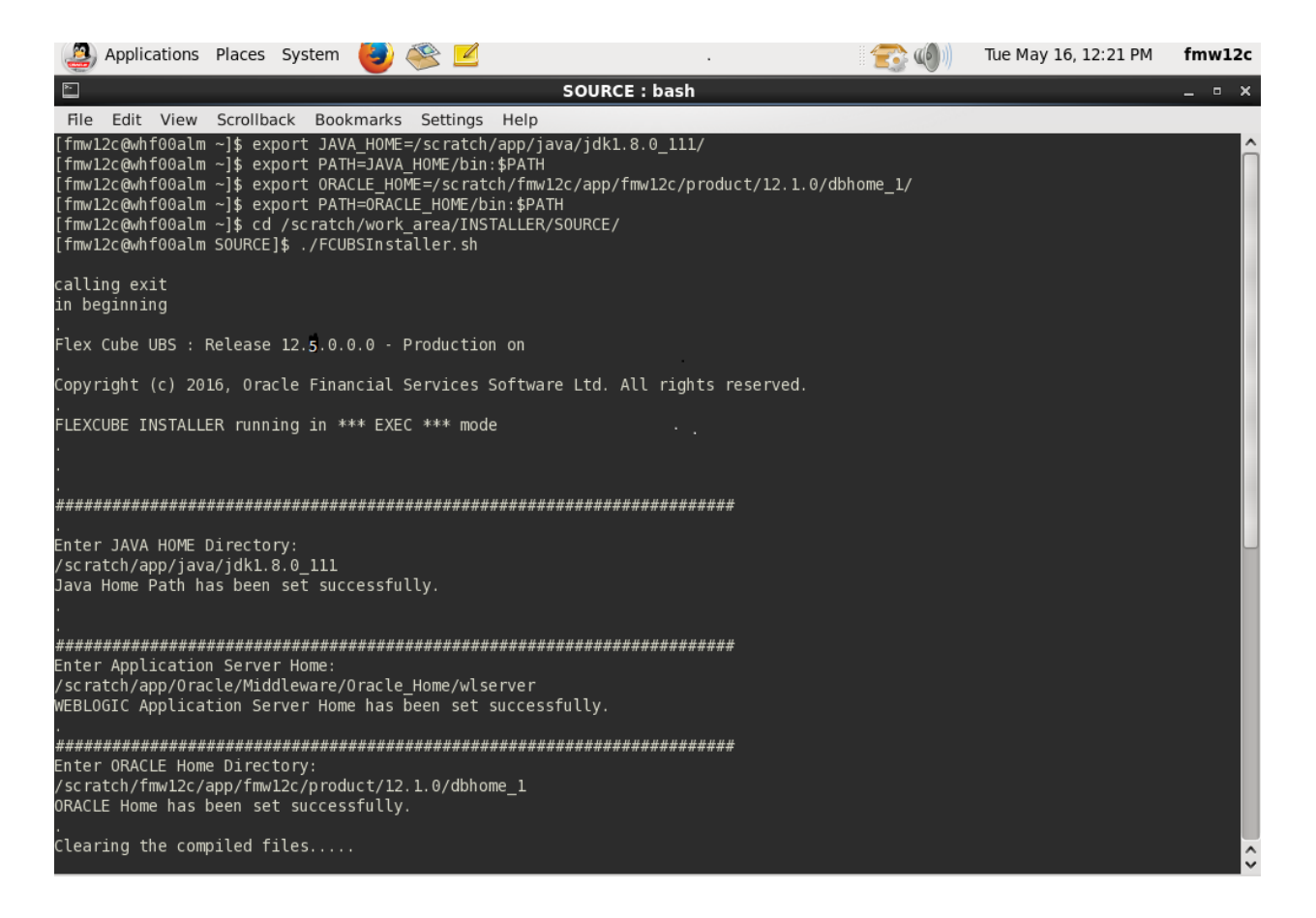

## **Source Structure :**

## **The Installation can be done in different ways and Source Structure should be maintained as below:**

The PM\_OSDC.zip can be used without any modifications.

## **Environment Setup Steps:**

**Below are the sequence of steps to be followed during Environment Setup:**

**1. Property File Creation:** (**Refer: Installer\_Property\_File\_Creation.doc**)

Two property files will get generated

- "fcubs.properties" required for application (EAR).
- "env.properties" common property required for environment setup.

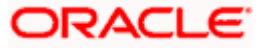

## **2. Populating environment property file: (Refer next section)**

The env properties file which got generated in \INSTALLER\SOFT\GUI\logs path need to be manually copied to \INSTALLER\SOFT\logs path.

The FCUBS\_PROPERTIES\_PATH in env properties should be manually edited after copying(whole path with filename should be specified).

## **3. Database Setup: (Refer: Installer\_DB\_Setup.doc)**

Database setup involves DDL Load, Object Compilation and Static Data Compilation.

## **4. Basic Setup:** (**Refer: Installer\_DB\_Setup.doc**)

Post INC Load, basic setup has to be done. Basic Setup is done using GUI Installer.

## **5. Application EAR build:** (**Refer**: Installer\_EAR\_Building Document)

FCUBS Application and Gateway EAR build can be done using the silent installer

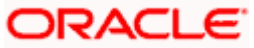

## **Environment Property file configuration:**

```
#Fri Sep 22 16:54:43 IST 2017
\mathbf{1}EXTERNAL JSUIXML REQUIRED=Y
 3 FCUBS PROPERTIES PATH=D:/PM125SOURCES/PM125OSDC/fcubs.properties
 4\,JAVA_HOME=C:/Program Files/Java/jdk1.8.0_144
      DECENTRALIZED=N
 5 -WEBLOGIC HOME=C:/Oracle/Middleware/Oracle Home/wlserver
 6 -\,7PATCHSET_INSTALLATION=N
 ^{\circ}HOST ENTITY ID1=UKV2DnZMjNqtnOcBavtOZanIz13s66mDaAL9CF3Rt8I=
      DECENTRALIZED FCUBS PROPERTIES PATH=
 9 -10^-CONNECTING STRING SMS-OBPMR2
11GW PROPERTIES PATH=D:/PM125SOURCES/PM125OSDC/ws/GW WS Prop.properties
     CONNECTING STRING ENTITY ID1=OBPMR2
12 -\begin{array}{c} 13 \\ 14 \end{array}APPLICATION TYPE=FCUBS
      SOURCE_PATH=D:/PM125SOURCES/Oracle_Banking_Payments_12.5.0.0.0
15 -PASSWORD SMS=A3EX8ydq9Shjv3CX7d8EEw ==
16SYMMETRIC KEY=oraclefinancialsolutions
17 -EAR_DESTINATION_PATH=D:/PM125SOURCES/Oracle_Banking_Payments_12.5.0.0.0
18
      PASSWORD ENTITY ID1=A3EX8ydq9Shjv3CX7d8EEw==
\begin{array}{c} 19 \\ 20 \end{array}PORT ENTITY ID1-1522
      ENTITY NOS=1
21EXTERNAL JSUIXML PATH=/scratch/work area/DEV/PM1250S/JSUIXML
      SERVICE NAME ENTITY ID1=CDtmrij5Y9OuKg8yYMcZSw ==
22 SERVICE_NAME_1<br>23 PORT SMS=1522
24 -SCHENA_NAME_ENTITY_ID1=UmeX9XrNxi6Bn60T1Z5nbQ ==
\begin{array}{ll} {\bf 25} & {\bf \overline{E}} {\bf \overline{A}} {\bf \overline{R}}\_M \overline{A} \overline{B} = {\bf \overline{O}} {\bf \overline{P}} {\bf \overline{1}} {\bf \overline{2}} {\bf \overline{S}} {\bf \overline{O}} {\bf \overline{S}} \overline{C} \\ {\bf 26} & {\bf \overline{C}} {\bf \overline{O}} \overline{M} \overline{P} {\bf \overline{I}} {\bf \overline{L}}\_I {\bf \overline{N}}\_ALL\_ENTITIES={\bf \overline{N}}\\ \end{array}27
      APPSERVER_HOME=C:/Oracle/Middleware/Oracle_Home/wlserver
      SERVICE NAME SMS=CDtmrij5Y9OuKg8yYMcZSw ==
28
29 HOST_SMS=UKV2DnZMjNqtnOcBavtOZanIz13s66mDaAL9CF3Rt8I=
30
      SCHEMA NAME SMS=UmeX9XrNxi6Bn60T1Z5nbQ ==
\begin{array}{c} 31 \\ 32 \end{array}CONTEXT NAME=FCJNeoWeb
      \verb+ORACLE_HOME=D://12Client/app/client/siramakr/product/12.1.0/client_133
      ConfigPath=D:/PM125SOURCES/Oracle_Banking_Payments_12.5.0.0.0/INSTALLER/SOFT/config/Application
```
**NOTE:** A single property file will be used for both DB Compilation and EAR build. Hence all the properties will be located in a single property file. Some properties may not be applicable during the certain setup and those can be null.

## **Config Path**

Absolute path to the folder containing the config files are to be provided. This is located under \INSTALLER\SOFT\config\Application

## **JDK Path**

Provide Home folder path of JDK1.8

## **Oracle Home**

Provide home folder path of Oracle Client or Database

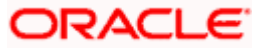

## **Source** Path

Specify the source file path.

## **FCUBS\_PROPERTIES\_PATH**

Path where the FCUBS property file is located .

## **GW\_PROPERTIES\_PATH**

Provide the Gateways Properties Path.

## **APPLICATION\_TYPE**

Application Type is maintained as per the Application Name selected in the GUI Installer.

## **EAR\_NAME**

Specify a name for the Application to be created.

## **CONTEXT\_NAME**

Specify a name for the Application Context

Following are the examples to execute for EAR Run, Gateway EAR Run and DB Compile for both Windows and Linux.

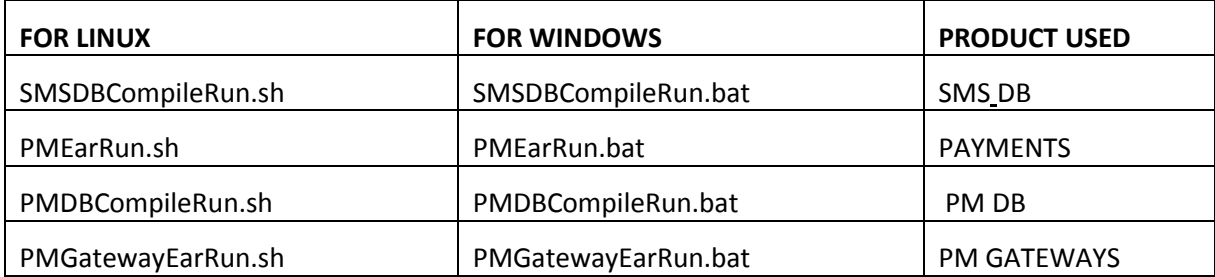

For Queues and Queue Connection Factory, please refer to the **ResourcesList.xls.**.

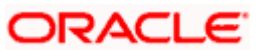

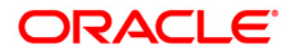

**Oracle Banking Payments Payments Installer Prerequisite Document [May] [2019] Version 14.3.0.0.0 Oracle Financial Services Software Limited Oracle Park Off Western Express Highway Goregaon (East) Mumbai, Maharashtra 400 063 India** 

**Worldwide Inquiries: Phone: +91 22 6718 3000 Fax:+91 22 6718 3001 www.oracle.com/financialservices/**

**Copyright © 2017, 2019 Oracle and/or its affiliates. All rights reserved.** 

**Oracle and Java are registered trademarks of Oracle and/or its affiliates. Other names may be trademarks of their respective owners.**

**U.S. GOVERNMENT END USERS: Oracle programs, including any operating system, integrated software, any programs installed on the hardware, and/or documentation, delivered to U.S. Government end users are "commercial computer software" pursuant to the applicable Federal Acquisition Regulation and agency-specific supplemental regulations. As such, use, duplication, disclosure, modification, and adaptation of the programs, including any operating system, integrated software, any programs installed on the hardware, and/or documentation, shall be subject to license terms and license restrictions applicable to the programs. No other rights are granted to the U.S. Government.**

**This software or hardware is developed for general use in a variety of information management applications. It is not developed or intended for use in any inherently dangerous applications, including applications that may create a risk of personal injury. If you use this software or hardware in dangerous applications, then you shall be responsible to take all appropriate failsafe, backup, redundancy, and other measures to ensure its safe use. Oracle Corporation and its affiliates disclaim any liability for any damages caused by use of this software or hardware in dangerous applications.**

**This software and related documentation are provided under a license agreement containing restrictions on use and disclosure and are protected by intellectual property laws. Except as expressly permitted in your license agreement or allowed by law, you may not use, copy, reproduce, translate, broadcast, modify, license, transmit, distribute, exhibit, perform, publish or display any part, in any form, or by any means. Reverse engineering, disassembly, or decompilation of this software, unless required by law for interoperability, is prohibited.**

**The information contained herein is subject to change without notice and is not warranted to be error-free. If you find any errors, please report them to us in writing.**

**This software or hardware and documentation may provide access to or information on content, products and services from third parties. Oracle Corporation and its affiliates are not responsible for and expressly disclaim all warranties of any kind with respect to third-party content, products, and services. Oracle Corporation and its affiliates will not be responsible for any loss, costs, or damages incurred due to your access to or use of third-party content, products, or services.**